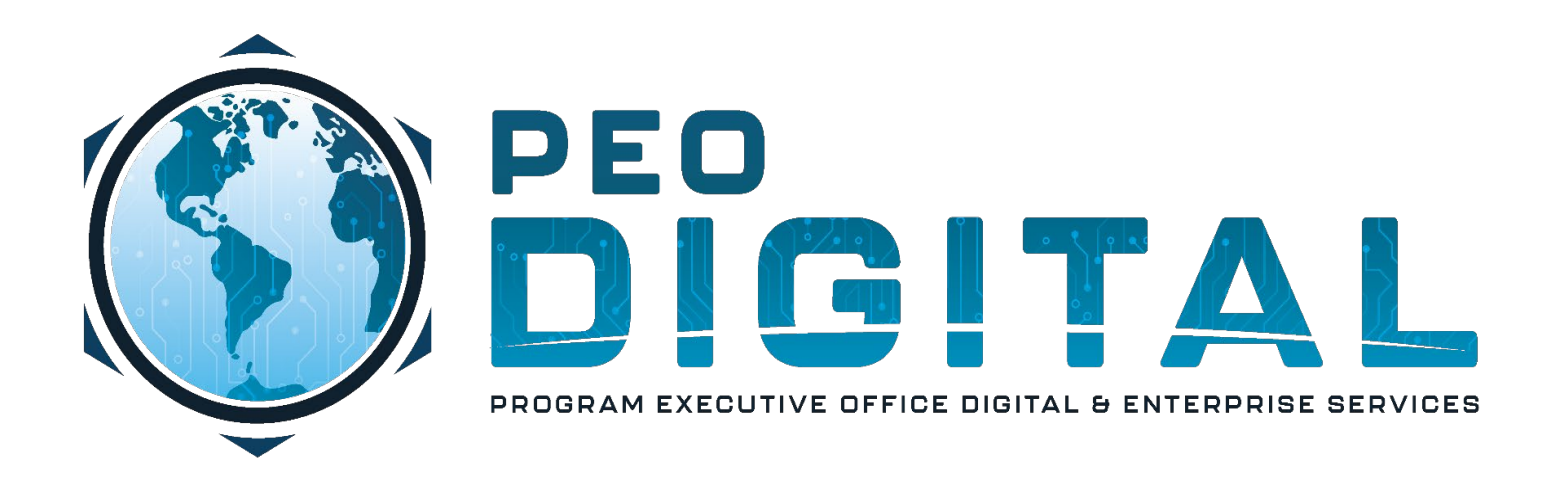

## United States Marine Corps

## Global Enterprise Modernization Software & Support (GEMSS) Contract

New Product Purchase End User Training

Revision Date : 1 May 2023

CONTROLLED UNCLASSIFIED INFORMATION

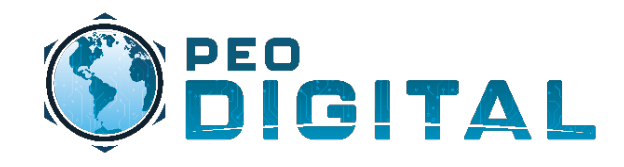

**Note:** Screenshots shown are using Cisco Commerece Workspace (CCW). Marine Corps users will rarely see this view, but it is important to understand how orders get automatically assigned to the correct accounts for asset management.

**Note:** Ensure the usmc.mil Smart Account and the organizational Virtual Account are identified in the RFQ. The Smart Account is mandatory, the Virtual Account is optional but extremely helpful in identifying where the assets belong. Ensure the partner placing the order identifies the Virtual Account during order placement in CCW.

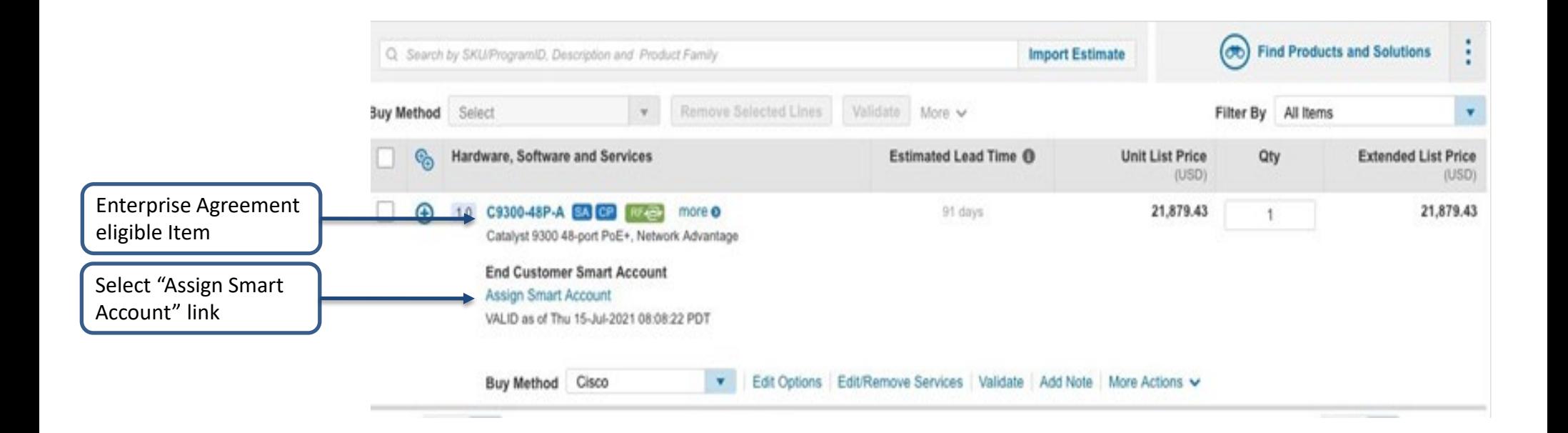

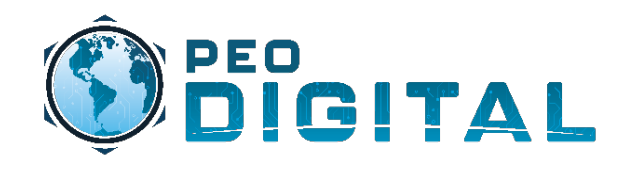

## New Product Purchase

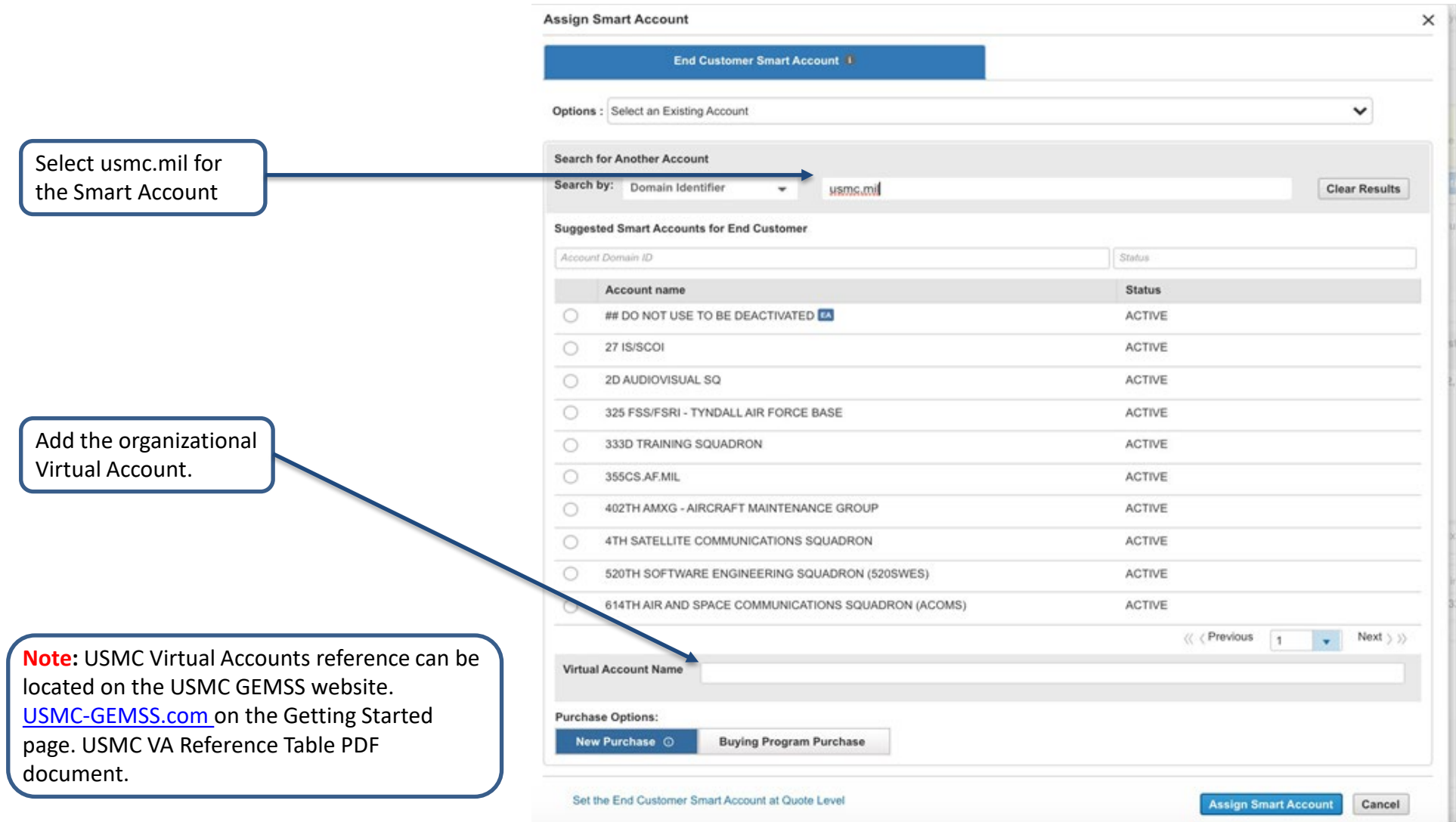

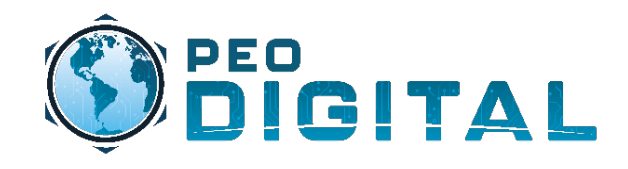

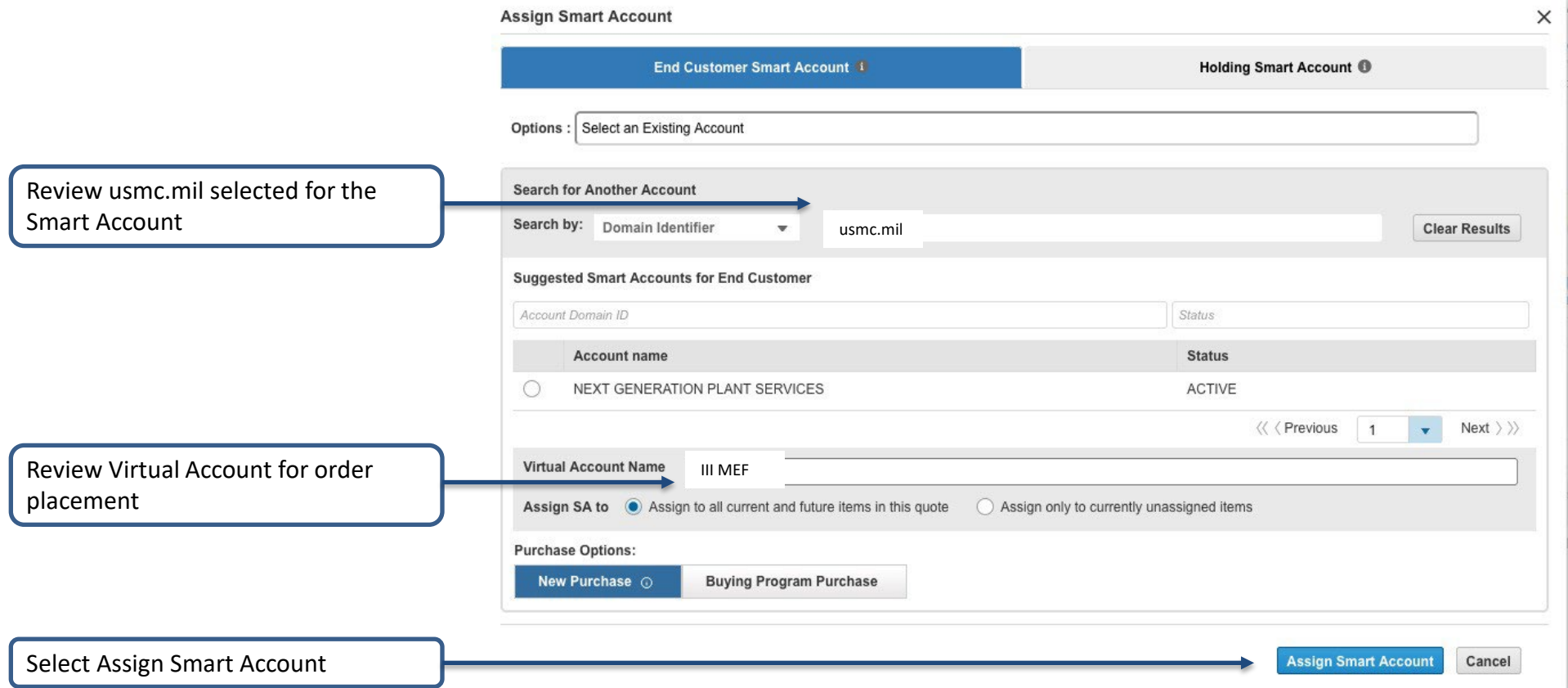

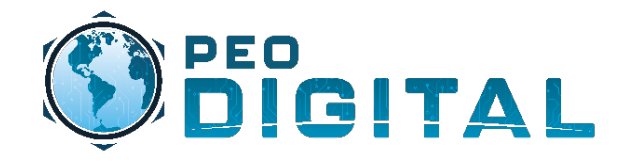

- Adding the correct Smart Account (usmc.mil) is critical for new product purchases
	- Adding the Smart Account will remove the cost of licenses on eligible products under the GEMSS Enterprise Agreement (EA). More information can be found in the Quick Reference Guide (QRG) located on the USMC GEMSS [webpage.](https://usmc-gemss.com/usmc-gemss/gemss-program-overview/)
- When the Virtual Account is identified at time of product purchase
	- Licenses will automatically generate into the correct Virtual Account identified in the the steps outlined above.
	- Upon order fulfillment, devices will be placed into the Virtual Account identified in the steps outlined above.

Note: If no Virtual Account is identified the licenses and devices will be placed into the Default Virtual Account and will have to be moved to the organizational Virtual Account by the Cisco asset management team.